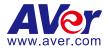

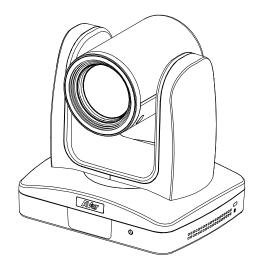

# Professional PTZ Camera PTZ310/330 PTZ310W/330W PTZ310N/330N

**User Manual** 

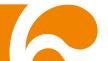

## FCC NOTICE (Class A)

# FC

This device complies with Part 15 of the FCC Rules. The operation is subject to the following two conditions: (1) this device may not cause harmful interference, and (2) this device must accept any interference received, including interference that may cause undesired operation.

Federal Communications Commission Statement

NOTE- This equipment has been tested and found to comply with the limits for a Class A digital device, pursuant to Part 15 of the FCC Rules. These limits are designed to provide reasonable protection against harmful interference in a residential installation. This equipment generates uses and can radiate radio frequency energy and, if not installed and used in accordance with the instructions, may cause harmful interference to radio communications. However, there is no guarantee that interference will not occur in a particular installation. If this equipment does cause harmful interference to radio or television reception, which can be determined by turning the equipment off and on, the user is encouraged to try to correct the interference by one or more of the following measures:

- Reorient or relocate the receiving antenna.
- Increase the separation between the equipment and receiver.
- Connect the equipment into an outlet on a circuit different from that to which the receiver is connected.
- Consult the dealer or an experienced radio/television technician for help.

## Class A ITE

Class A ITE is a category of all other ITE which satisfies the class A ITE limits but not the class B ITE limits. Such equipment should not be restricted in its sale but the following warning shall be included in the instructions for use:

Warning - This is a class A product. In a domestic environment, this product may cause radio interference in which case the user may be required to take adequate measures.

## European Community Compliance Statement (Class A)

This product is herewith confirmed to comply with the requirements set out in the Council Directives on the Approximation of the laws of the Member States relating to Electromagnetic Compatibility Directive 2014/30/EU.

Warning - This is a Class A product. In a domestic environment, this product may cause radio interference in which case the user may be required to take adequate measures to correct this interference.

## DISCLAIMER

No warranty or representation, either expressed or implied, is made with respect to the contents of this documentation, its quality, performance, merchantability, or fitness for a particular purpose. Information presented in this documentation has been carefully checked for reliability; however, no responsibility is assumed for inaccuracies. The information contained in this documentation is subject to change without notice.

In no event will AVer Information Inc. be liable for direct, indirect, special, incidental, or consequential damages arising out of the use or inability to use this product or documentation, even if advised of the possibility of such damages.

## TRADEMARKS

"AVer" is a trademark owned by AVer Information Inc. Other trademarks used herein for description purpose only belong to each of their companies.

## COPYRIGHT

©2020 AVer Information Inc. All rights reserved.

All rights of this object belong to AVer Information Inc. Reproduced or transmitted in any form or by any means without the prior written permission of AVer Information Inc. is prohibited. All information or specifications are subject to change without prior notice.

## NOTICE

SPECIFICATIONS ARE SUBJECT TO CHANGE WITHOUT PRIOR NOTICE. THE INFORMATION CONTAINED HEREIN IS TO BE CONSIDERED FOR REFERENCE ONLY.

## **Remote Control Battery Safety Information**

- Store batteries in a cool and dry place.
- Do not throw away used batteries in the trash. Properly dispose of used batteries through specially approved disposal methods.
- Remove the batteries if they are not in use for long periods of time. Battery leakage and corrosion can damage the remote control. Dispose of batteries safely and through approved disposal methods.
- Do not use old batteries with new batteries.
- Do not mix and use different types of batteries: alkaline, standard (carbon-zinc) or rechargeable (nickel-cadmium).
- Do not dispose of batteries in a fire.
- Do not attempt to short-circuit the battery terminals.

# WARNING

- To reduce the risk of fire or electric shock, do not expose this appliance to rain or moisture. Warranty will be void if any unauthorized modifications are done to the product.
- Do not drop the camera or subject it to physical shock.
- Use the correct power supply voltage to avoid the damaging camera.
- Do not place the camera where the cord can be stepped on as this may result in fraying or damage to the lead or the plug.
- Hold the bottom of the camera with both hands to move the camera. Do not grab the lens or lens holder to move the camera.

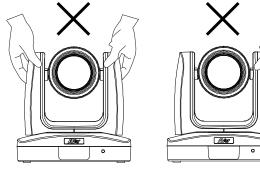

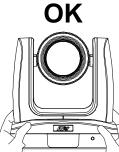

# **Contents**

| Package Contents               | 1  |
|--------------------------------|----|
| Optional Accessories           | 1  |
| Product Introduction           | 2  |
| Overview                       | 2  |
| LED Indicator                  | 2  |
| Pan and Tilt Angle             | 3  |
| Device Connection              | 3  |
| Video Output Connection        | 4  |
| RS232 and RS422 Connection     | 5  |
| Audio Input Connection         | 9  |
| PoE Connection                 | 10 |
| Install Cable Fixing Plate     | 11 |
| Remote Control                 | 13 |
| Setup the Camera               | 15 |
| OSD Menu                       | 15 |
| Setup IP Address of the Camera | 16 |
| Static IP                      | 16 |
| DHCP                           |    |

| OSD Tree                                           |
|----------------------------------------------------|
| Camera17                                           |
| Video Output                                       |
| Network                                            |
| Advanced Setting                                   |
| System 19                                          |
| Web Setup                                          |
| Use the AVer IPCam Utility to Find the Camera20    |
| Make a Connection to the Camera via Browser        |
| Live View                                          |
| Pan-Tilt-Zoom Control22                            |
| Focus                                              |
| Manual Pan-Tilt-Zoom and Preset Speed Adjustment23 |
| Preset24                                           |
| Exposure25                                         |
| Image Process                                      |
| Video & Audio26                                    |
| NDI Function27                                     |
| Network                                            |

|    | RTMP Setting                  | 29 |
|----|-------------------------------|----|
|    | Advanced Setting              | 30 |
|    | SmartShoot                    |    |
|    | SmartFrame                    |    |
|    | System                        | 33 |
|    | Upgrade Firmware              | 34 |
|    | Use RTSP to Connect to Camera | 34 |
|    | RS232 Command Table           | 35 |
| Sp | pecification                  | 40 |
|    | PTZ310/PTZ310W/PTZ310N        | 40 |
|    | PTZ330/PTZ330W/PTZ330N        | 43 |

# **Package Contents**

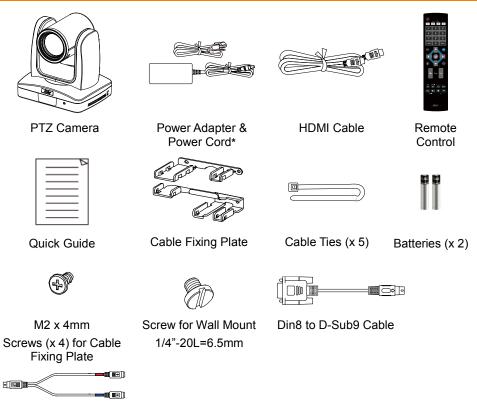

RS232 In/Out Y Cable

\*The power cord will vary depending on the standard power outlet of the country where it is sold.

# **Optional Accessories**

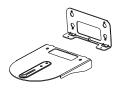

Wall Mount Bracket

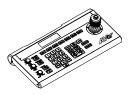

Camera Controller

# **Product Introduction**

# **Overview**

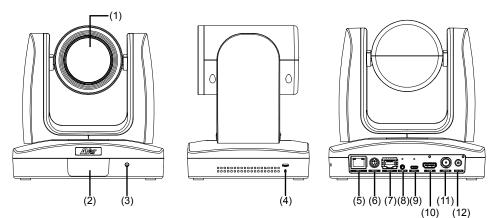

|                     |                | <u>.</u>           |
|---------------------|----------------|--------------------|
| (1) Camera lens     | (5) PoE+ port  | (9) micro-USB port |
| (2) IR sensor       | (6) RS232 port | (10) HDMI port     |
| (3) LED indicator   | (7) RS422 port | (11) 3G-SDI port   |
| (4) Kensington lock | (8) Audio in*  | (12) DC power jack |

\*Line input level: 1Vrms (max.)

\*Mic input level: 50mVrms (max.); Supplied voltage: 2.5V

# **LED Indicator**

| LED               | Status                |
|-------------------|-----------------------|
| Blue (Solid)      | Normal Operation      |
| Orange (Blinking) | Camera Initialization |
| Orange (Solid)    | Standby               |
| Red (Blinking)    | FW Updating           |

# **Pan and Tilt Angle**

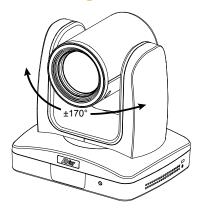

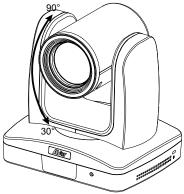

# **Device Connection**

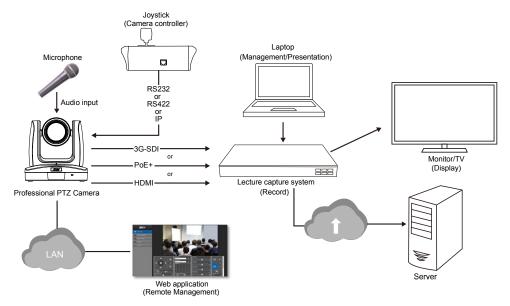

# **Video Output Connection**

## HDMI

Use the HDMI cable to connect with monitor or TV for video output.

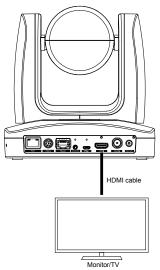

### 3G-SDI

Connect to 3G-SDI monitor for video output.

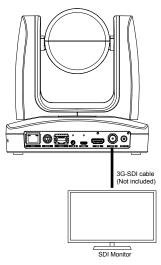

**[Note]** HDMI and 3G-SDI monitors can be connected to camera and output live video simultaneously; Assuming HDMI monitor is well connected before the camera is turned on, the OSD menu will be displayed on HDMI monitor in default.

# **RS232 and RS422 Connection**

Connect through the RS232 or RS422 for camera control.

RS232 (this cable is not included in the package; only Y cable is provided for RS232 in/out)

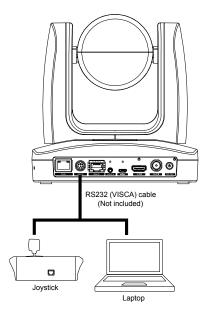

#### RS232 Port Pin Definition

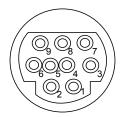

| Function  | Mini DIN9<br>PIN # | І/О Туре | Signal | Description         |
|-----------|--------------------|----------|--------|---------------------|
|           | 1                  | Output   | DTR    | Data Terminal Ready |
| VISCA IN  | 2                  | Input    | DSR    | Data Set Ready      |
| VISCAIN   | 3                  | Output   | TXD    | Transmit Data       |
|           | 6                  | Input    | RXD    | Receiver Data       |
|           | 7                  | Output   | DTR    | Data Terminal Ready |
|           | 4                  | Input    | DSR    | Data Set Ready      |
| VISCA OUT | 8                  | Output   | TXD    | Transmit Data       |
|           | 9                  | Input    | RXD    | Receiver Data       |
|           | 5                  |          |        | Not connect         |

## RS232 mini DIN9 to mini DIN8 Cable Pin Definition

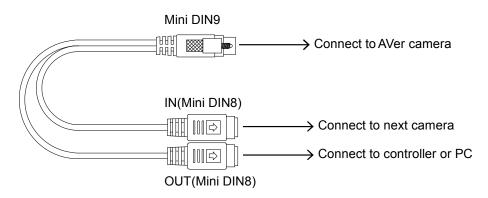

#### Mini DIN8 Cable Pin Definition

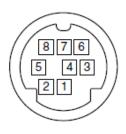

| No. | Signal |
|-----|--------|
| 1   | DTR    |
| 2   | DSR    |
| 3   | TXD    |
| 4   | GND    |
| 5   | RXD    |
| 6   | GND    |
| 7   | NC     |
| 8   | NC     |

Din8 to D-Sub9 Cable Pin Definition

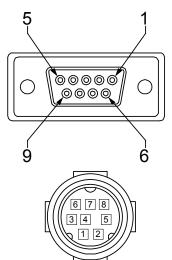

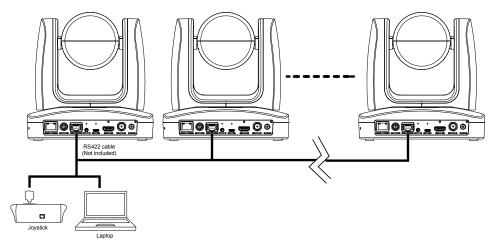

[Note] Use cat5e splitter for multi-camera connection.

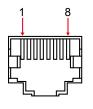

|     | RS4    | 422 Pin |        |
|-----|--------|---------|--------|
| No. | Signal | No.     | Signal |
| 1   | TX-    | 5       | TX+    |
| 2   | TX+    | 6       | RX+    |
| 3   | RX-    | 7       | RX-    |
| 4   | TX-    | 8       | RX+    |

Cat5e splitter pin assignment:

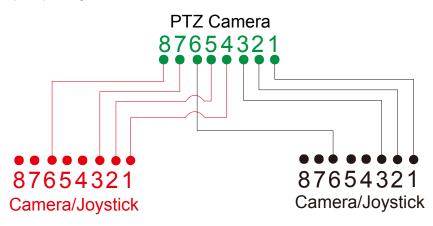

# **Audio Input Connection**

Connect the audio device for audio receiving.

## [Note]

- Line input level: 1Vrms (max.)
- Mic input level: 50mVrms (max.); Supplied voltage: 2.5V

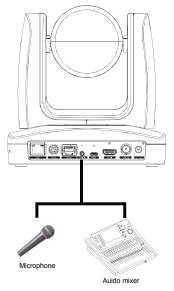

# **PoE Connection**

Connect the camera to the router or switch through the PoE+ port.

[Note] Only support IEEE 802.3AT PoE+ standard.

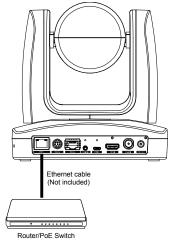

# **Install Cable Fixing Plate**

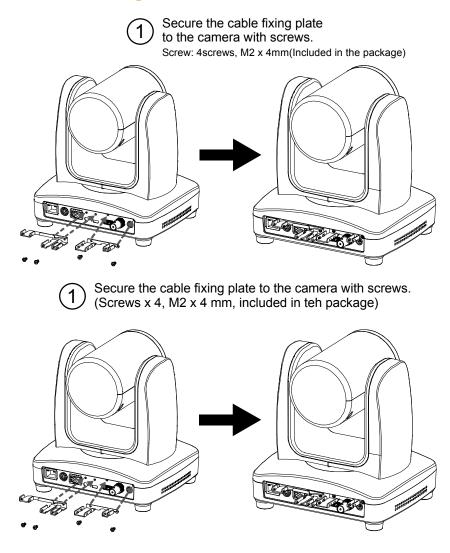

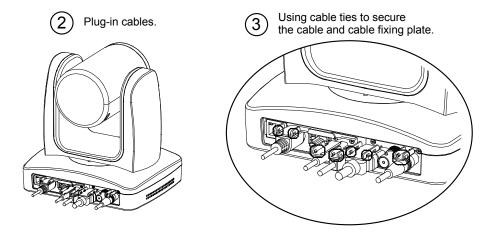

# **Remote Control**

The remote control requires two (2) "AAA" size batteries; make sure batteries are installed properly before use.

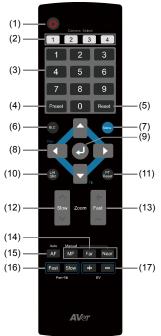

| Name              | Function                                                                                                    |
|-------------------|----------------------------------------------------------------------------------------------------|
| (1) Power         | Turn on/off the unit on/standby.                                                                                                    |
| (2) Camera Select | Select 1~4 PTZ camera.<br>Set the camera ID in OSD menu: <b>System &gt; Camera Selector</b> , ex:<br>camera ID is set to 1. Then, press the "camera select" button "1" to<br>control the camera. |
| (3) Numeric Pad   | <ul> <li>Use for setting the preset position 0~9.</li> <li>Press number button (0~9) to move the camera to pre-configure preset position 0~9.</li> </ul>                                         |
| (4) Preset        | Press "Preset" + "Number button (0~9)" to set the preset position.                                                                                                    |
| (5) Reset         | Press " <b>Reset</b> " + "Number button (0~9)" to cancel the pre-configure preset position.                                                                                                    |
| (6) BLC           | Turn on/off backlight compensation.                                                                                                    |
| (7) Menu          | Open and exit the OSD menu.                                                                                                    |
| (8) ▲,▼,◀, & ►    | Pan and tilt the camera lens.                                                                                                    |
| (9)               | <ul><li>Confirm the selection or make a selection in OSD menu.</li><li>One push focus.</li></ul>                                                                                                 |

| Name                    | Function                                                                                                    |
|-------------------------|----------------------------------------------------------------------------------------------------|
| (10) L/R DIR            | <ul> <li>Left and right orientation setting.</li> <li>Press "L/R DIR" button + number button "1" to set the direction of the camera movement opposite to that indicated by the arrow of the </li> <li>Press "L/R DIR" button + number button "2" to set the direction of the camera movement same as the arrow of the </li> </ul> |
| (11) PT Reset           | Reset the Pan-Tilt position.                                                                                                    |
| (12) Zoom Slow          | Zoom in/out slow.                                                                                                    |
| (13) Zoom Fast          | Zoom in/out fast.                                                                                                    |
| (14) MF/Far/Near        | Enable manual focus. Use Far/Near to adjust the focus.                                                                                                    |
| (15) AF                 | Auto focus.                                                                                                    |
| (16) Pan-tilt Fast/Slow | Pan-Tilt speed adjustment. There are total 24 levels for pan-tilt speed adjustment; press the button once will adjust fast or slow one level of speed (also see <u>Manual Pan-Tilt-Zoom and Preset Speed Adjustment</u> chapter).                                                                                                 |
|                         | [Note] FW version V60 supports this combo key function.                                                                                                    |
|                         | Long press "Fast" to turn on RTMP.                                                                                                    |
|                         | Long press "Slow" to turn off RTMP.                                                                                                    |
|                         | EV level adjustment.                                                                                                    |
| (17) EV +/-             | <ul> <li>[Note] FW version V60 supports this combo key function.</li> <li>Long press "EV+" to turn on SmartShoot.</li> <li>Long press "EV-" to turn off SmartShoot.</li> </ul>                                                                                                    |

# Setup the Camera

# **OSD** Menu

Press Menu button on the remote control to call out the OSD menu and use  $\blacktriangle$ ,  $\triangledown$ ,  $\triangleleft$ ,  $\blacktriangleright$  and  $\triangleleft$  buttons to operate the OSD menu.

| Camera           |
|------------------|
| Video Output     |
| Network          |
| Advanced Setting |
| System           |
|                  |
|                  |
|                  |
|                  |
|                  |
|                  |
|                  |
|                  |
|                  |
|                  |
| AVer             |
|                  |

# **Setup IP Address of the Camera**

## **Static IP**

1. Press Menu button on the remote control to call out OSD menu.

#### 2. Go to Network > Static IP.

[Note] Turn the DHCP off before setup static IP (Network > DHCP > Off).

3. Select the IP address, Gateway, Mask, and DNS to configure. Press ↓ and use ◀, ▶, number pad to enter the data.

| Camera           |           |     |            |                 |
|------------------|-----------|-----|------------|-----------------|
| Video Output     |           |     |            |                 |
| Network          | DHCP      | Off |            |                 |
| Advanced Setting | Static IP | >   | IP Address | 192.168.000.100 |
| System           |           |     | Gateway    | 101.100.092.254 |
|                  |           |     | Mask       | 255.255.255.000 |
|                  |           |     | DNS        | 010.100.001.005 |

## DHCP

1. Press Menu button on the remote control to call out OSD menu.

#### 2. Go to Network > DHCP > On.

| Camera           |           |    |     |  |
|------------------|-----------|----|-----|--|
| Video Output     |           |    |     |  |
| Network          | DHCP      | On | Off |  |
| Advanced Setting | Static IP |    | On  |  |
| System           |           |    |     |  |

3. After turn the DHCP on, go to System > Information to view IP address.

| Camera<br>Video Output<br>Network |                   |         |            |                   |
|-----------------------------------|-------------------|---------|------------|-------------------|
| Advanced Setting                  |                   |         |            |                   |
| System                            | Camera Selector   | 2       |            |                   |
|                                   | Status OSD        | Off     |            |                   |
|                                   | Language          | English |            |                   |
|                                   | NDI               | Off     |            |                   |
|                                   |                   |         |            |                   |
|                                   | Latency Reduction | Off     | Model Name | PTZ330-B          |
|                                   | Power Saving      | Off     | Version    | 0.0.0000.55-N     |
|                                   | Information       |         | IP Address | 192.168.1.168     |
|                                   | Factory Default   | >       | МАС        | 00:18:1a:04:9e:81 |

# **OSD Tree**

## Camera

Setup camera parameters – Exposure mode, White balance, Pan-Tilt Zoom, Noise reduction, Frequency, Saturation, Contrast, Sharpness, Mirror, and Flip.

| Camera | Exposure Mode    |                                                         |                                |  |  |  |
|--------|------------------|---------------------------------------------------------|--------------------------------|--|--|--|
|        | Full Auto        | Exposure Value/Gain Limit Level/Slow Shutter            |                                |  |  |  |
|        |                  |                                                         |                                |  |  |  |
|        | Shutter Priority | Exposure Value/Shutter Speed/Gain Limit Level           |                                |  |  |  |
|        | Iris Priority    | Exposure Value/Iris Level/Gain Limit Level/Slow Shutter |                                |  |  |  |
|        | Manual           | Shutter Speed/Iris Level/Gain Level                     |                                |  |  |  |
|        | White Balance    | Auto/Indoor/Outdoor/One Push/Manual                     |                                |  |  |  |
|        | Manual           | R Gain 0~255                                            |                                |  |  |  |
|        |                  | B Gain 0~255                                            |                                |  |  |  |
|        | Pan Tilt Zoom    | Preset Speed/Digital Zo                                 | om/Digital Zoom Limit/Pan/Tilt |  |  |  |
|        |                  | Slow                                                    |                                |  |  |  |
|        | Noise Reduction  | Off/Low/Medium/High                                     | ]                              |  |  |  |
|        | Frequency        | 50HZ/60HZ/Auto                                          |                                |  |  |  |
|        | Saturation       | 0~10                                                    | ]                              |  |  |  |
|        | Contrast         | 0~4                                                     |                                |  |  |  |
|        | Sharpness        | 0~3                                                     |                                |  |  |  |
|        | Mirror           | Off/On                                                  |                                |  |  |  |
|        | Flip             | Off/On                                                  | J                              |  |  |  |

## **Video Output**

Select video resolution.

| Video Output | Auto        | 1080P/60 | 1080P/59.94 | 1080P/30 |
|--------------|-------------|----------|-------------|----------|
|              | 1080P/29.97 | 10801/60 | 10801/59.94 | 720P/60  |
|              | 720P/59.94  | 1080P/50 | 1080P/25    | 10801/50 |
|              | 720P/50     |          |             |          |

## Network

Setup IP mode – DHCP or static IP.

| Network | DHCP      | Off/On     |
|---------|-----------|------------|
|         | Static IP | IP Address |
|         |           | Gateway    |
|         |           | Mask       |
|         |           | DNS        |

## **Advanced Setting**

| Advanced Setting | Audio                       |                                     |  |  |  |  |
|------------------|-----------------------------|-------------------------------------|--|--|--|--|
| L                | Input Type                  | Mic in/Line in                      |  |  |  |  |
|                  |                             |                                     |  |  |  |  |
|                  | Auto Gain Control           | Off/On                              |  |  |  |  |
|                  |                             |                                     |  |  |  |  |
|                  | Noise Suppression           | Off/Low/Normal                      |  |  |  |  |
|                  |                             |                                     |  |  |  |  |
|                  | Audio Volume                | 0 ~ 10                              |  |  |  |  |
|                  |                             |                                     |  |  |  |  |
|                  | Control                     |                                     |  |  |  |  |
|                  | Protocol                    | VISCA/Pelco D/Pelco P/AW            |  |  |  |  |
|                  |                             |                                     |  |  |  |  |
|                  | Camera Address              | 1~7                                 |  |  |  |  |
|                  |                             |                                     |  |  |  |  |
|                  | Baud Rate                   | 2400/4800/9600/38400                |  |  |  |  |
|                  |                             |                                     |  |  |  |  |
|                  | Smart Framing               | Off/On                              |  |  |  |  |
|                  | Smart Shoot                 | Off/On                              |  |  |  |  |
|                  | Numbers of block            | 2/3/4                               |  |  |  |  |
|                  | Initial Position            | Preset 6/Preset 7/Preset 8/Preset 9 |  |  |  |  |
|                  | Time to back initial positi | 5s/10s/15s/20s/25s/30s/35s/40s      |  |  |  |  |

## System

- Camera Selector: Set the camera ID 1~4 for using remote control on multiple cameras control (also see (2) Camera Select in Remote Control chapter).
- Status OSD: Enable/disable Preset status (Save Preset, Call Preset, Cancel Preset) display on the screen.
- Language: Change the OSD language.
- NDI: Enable/disable NDI function. The NDI function is only supported on PTZ310N/330N model. The camera will reboot when enabling or disabling NDI function. To setup NDI camera ID, please refer to NDI Function section.
- Latency Reduction: It will cut off Digital zoom, Noise reduction and 720P Resolution option. The camera will reboot when enabling or disabling function of latency reduction.
- Power saving
  - > ON: PTZ can be shoot down. Boot up only through IR remote, RS232 and WOL.
  - > OFF: PTZ set to standby, PTZ can be boot up through IR remote, RS232 and VISCA-over-IP.

| System | Camera Selector   | 1~4                                  |
|--------|-------------------|--------------------------------------|
|        | Status OSD        | Off/On                               |
|        | Language          | English/日本語/繁體中文/簡體中文/한국어/Tiếng việt |
|        | NDI               | Off/On                               |
|        | CameralD          | PTZ330                               |
|        | Latency Reduction | Off/On                               |
|        | Power Saving      | Off/On                               |
|        | Information       | Model Name/Version/IP Address/MAC    |
|        | Factory Default   | Off/On                               |

# Web Setup

Connect the camera from a remote site through the internet.

## **Use the AVer IPCam Utility to Find the Camera**

To find the IP address of your cameras, you can execute the IPCam Utility installer. Follow the below steps to find the IP address of the camera.

- 1. Download the IPCam Utility from http://www.aver.com/download-center .
- 2. Run the IPCam Utility.
- 3. Click Search, and all available devices will be listed on the screen.
- 4. Select a camera from the list.
- 5. The corresponding fields of IP address will display.
- Double-click on the IP address of the camera from the list to connect to the camera through the browser.

[Note] If IPCam utility cannot find the camera, please check following:

- 1. Please make sure the Ethernet connection of camera is well connected.
- 2. The camera and PC (IPCam utility) are in the same LAN segment.

| PCam Utilit | y v2.7.1029.34        |                     |                    |                   |             |                 |                   |       |
|-------------|-----------------------|---------------------|--------------------|-------------------|-------------|-----------------|-------------------|-------|
| twork Devi  | ce                    |                     |                    | Login             |             |                 |                   |       |
| ealtek PCIe | GBE Family Contro     | ler 💌               | Search             | User              | TD.         |                 |                   |       |
|             |                       |                     |                    | Oser              | 1D          | Passw           | ord               |       |
|             |                       |                     |                    |                   |             |                 |                   |       |
|             |                       |                     |                    |                   |             |                 |                   |       |
| twork Sett  | ing Date/Time Se      | tting   Maintena    | nce I Import/Expo  | rt Config         |             |                 |                   |       |
| Search Resu |                       | realing   Mainteena | ince   import/Expo | i c comg j        |             |                 |                   |       |
| Select      |                       |                     |                    |                   |             |                 |                   |       |
| Select      | All                   |                     |                    |                   |             |                 |                   |       |
| No.         | Status                | Progress            | Model Name         | Device Name       | FW version  | IPv4 Address    | MAC Address       | IPv6  |
|             | Working               |                     | S310               | S310              | 0.0.0000.24 | 10.100.93.57:80 | 00:68:53:45:12:77 | []:80 |
| 2           | Working               |                     | PTZ330             | PTZ330            | 0.0.0000.27 | 10.100.93.56:80 | 64:cf:d9:a8:98:92 | []:80 |
| □3          | Working               |                     | \$310              | S310              | 0.0.0099.24 | 10.100.93.59:80 | 50:33:8b:99:0d:18 | []:80 |
|             |                       |                     |                    |                   |             |                 |                   |       |
|             |                       |                     |                    |                   |             |                 |                   |       |
| •           |                       |                     |                    |                   |             |                 |                   | Þ     |
|             |                       |                     |                    |                   |             |                 |                   |       |
| Settings    |                       |                     |                    |                   |             |                 |                   |       |
| Device Nar  | me:                   |                     |                    | Start IP Address: |             | A               |                   |       |
|             |                       |                     |                    | End IP Address:   |             |                 |                   |       |
| C DHCP      |                       |                     |                    |                   |             |                 |                   |       |
| C Static I  | IP                    |                     |                    | Subnet Mask:      |             | · · ·           |                   |       |
|             |                       |                     |                    | Gateway:          |             |                 |                   |       |
|             |                       |                     |                    |                   |             |                 |                   |       |
| *Auto sea   | arch will start after | settings change     | d!                 | Primary DNS:      | · ·         | · ·             |                   |       |
| 🗌 Don'      | t start auto search   | this time!          |                    | Secondary DNS:    |             |                 |                   |       |
|             |                       |                     |                    |                   | ,           |                 | Δn                | ply   |

## Make a Connection to the Camera via Browser

1. Find the IP address of the camera. Call out OSD menu and select System > Information.

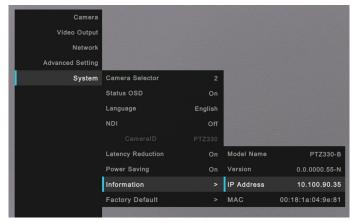

Open the browser and enter the IP address of the camera. The PC/laptop is required an internet access.

After connecting to the camera, the live view interface is displayed.

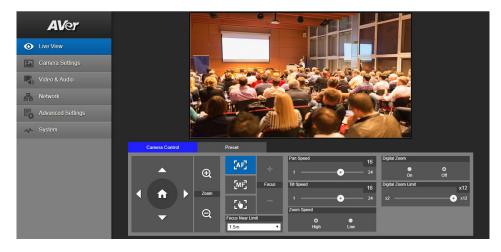

**[Note]** User can use mouse or  $\leftarrow$ ,  $\rightarrow$  of the keyboard to control the scroll bar on the control panel.

# **Live View**

In live view, the user can setup zoom in/out, preset, focus (Auto, Manual, One push, and Focus Near Limit), the speed of zoom, pan-tilt, and preset and view preset.

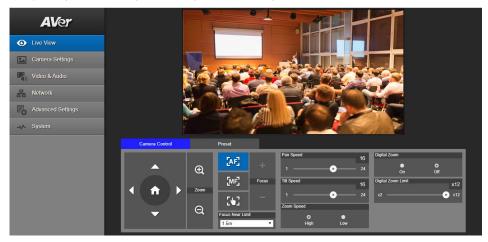

## **Pan-Tilt-Zoom Control**

To operate the PTZ Camera motion,

use  $\bigcirc$ ,  $\bigcirc$ ,  $\bigcirc$ , and  $\bigcirc$  to adjust the camera view position and use  $\bigcirc$  and  $\bigcirc$  to

zoom. Select ( r to back to default position.

Digital Zoom: Enable/disable digital zoom function. Move the scroll to adjust the limit of digital zoom.

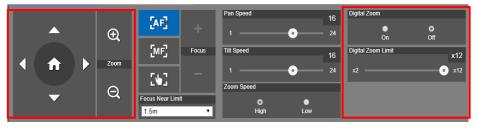

## Focus

Switch to auto (AF) or manual (MF) focus. The manual focus use + and – to adjust focus. Press "+" to adjust focus to the far end and focusing on a far subject; press "-" to adjust focus to near end and focusing on a near subject.

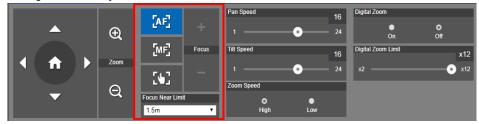

**One push focus:** By clicking the button to adjust Lens focus automatically once. **Focus Near Limit:** Set the focus distance limit.

## **Manual Pan-Tilt-Zoom and Preset Speed Adjustment**

Adjust the speed of manual Pan-Tilt-Zoom and Preset operation. Enable/Disable the slow mode for manual pan-tilt operation. There are total 24 levels for manual pan-tilt speed adjustment and 2 levels (Low/High) for zoom speed adjustment. There are 5 levels for preset speed adjustment.

Pan/Tilt Slow: When this option is set as ON, the maximum speed of manual pan-tilt operation is 40°

/sec; when this option is set as OFF, the maximum speed of manual pan-tilt operation is 100°/sec.

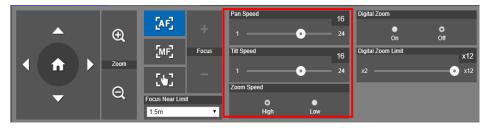

## Preset

Setup preset position and view preset position.

|   |      | Save Preset               |      | Load Preset |    |      |    |    |
|---|------|---------------------------|------|-------------|----|------|----|----|
|   | Ð,   | 0                         | Save | 0           |    | Load |    |    |
|   |      | Video Freeze while Preset |      | Quick Call  |    |      |    |    |
|   | Zoom | •                         | •    | 0           | 1  | 2    | 3  | 4  |
|   |      | On                        | Off  | 5           | 6  | 7    | 8  | 9  |
|   | Q    | Preset Speed              | 100  | 10          | 11 | 12   | 13 | 14 |
| · |      | 50                        | 200  | 15          | 16 | 17   | 18 | 19 |

- 1. Select the "Preset" tab in live view interface.
- 2. Use , , , and to adjust camera view position.
- Enter preset position number (0~255) in Save Preset column and select "Save" to save the position.
- To call the preset position, enter a preset number (0~255) in Load Preset column or select the preset number (0~19) from Quick Call section.
- Video Freeze while Preset: On/Off the screen view freeze function. When "Video Freeze while Preset" is on, during the preset operation, the screen will freeze until the operation is done.

## **Camera Settings**

## **Exposure**

Setup the exposure type -- Full Auto, Iris Priority, Shutter Priority, or Manual.

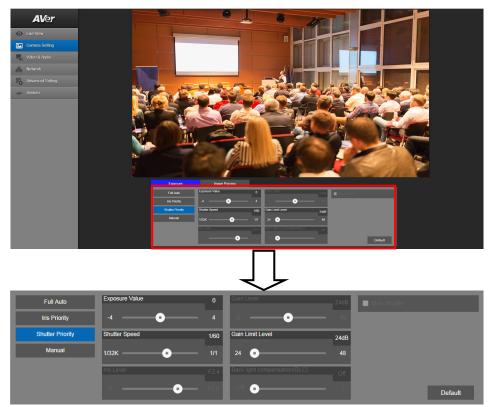

## **Image Process**

Select the "Image Process" tab in camera setting interface.

Setup the white balance, saturation, contrast, sharpness, noise filter, power frequency, mirror, and flip.

| White Balance |                 | Satu          | ration | 5   | Noise Filter |                   |             |
|---------------|-----------------|---------------|--------|-----|--------------|-------------------|-------------|
| Auto          | ۲               |               |        | 10  | Off          | O O<br>Low Medium | •<br>1 High |
| R Gain        | 168 B Gain      | 118 Cont      | rast   | 2   | Power Freque | ency              |             |
| 0             | • 255 0 · • • • | 255 0         |        | - 4 | O<br>Auto    | <b>5</b> 0Hz      | 60Hz        |
| One Push      |                 | Shar          | pness  | 2   | Mirror       |                   | lio         |
|               |                 | n placing a O | •      | — 3 |              |                   | Default     |

# Video & Audio

The user can setup Video Mode, Video output, Framerate, Bitrate, I-VOP internal, Encode type, Rate control, Audio input type, Audio volume, and Sampling Rate.

(\*NDI function is only supported on PTZ310N/PTZ330N.)

If Video mode is in "stream only", the frame rate is up to 60fps; in "USB + Streaming" mode, the frame rate is up to 30fps.

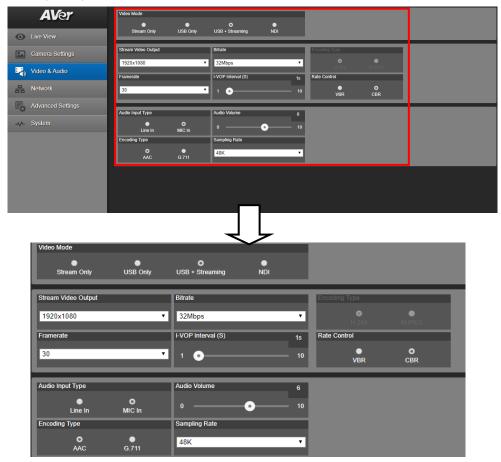

4 types of video modes can be selected and each one only supports single function,

- Stream only: supports RTSP/RTMP only.
- **USB:** supports USB port output only.
- USB + Streaming: supports both RTSP/RTMP and USB output in the same time.
- NDI: only supports NDI output.

**[Note]** When using the NDI output mode and also open RTSP/RTMP at the same time, the streaming will stop immediately.

## **NDI Function**

[Note] When using NDI mode, the camera cannot support other output source.

The PTZ310N and PTZ330N both support "NDI function". Please refer to the following description to setup NDI function. The NDI function is enabled in default.

 Select Video & Audio. Select the "NDI" to enable NDI function. To disable the NDI function, select other mode. Also, you can go to OSD menu, select System > NDI > off.

| <b>AV</b> er      | Video Mode          | •           | •                  | 0        |               |       |
|-------------------|---------------------|-------------|--------------------|----------|---------------|-------|
| Live View         | Stream Only         | USB Only    | USB + Streaming    | NDI      |               |       |
| Camera Settings   | Stream Video Output |             | Bitrate            |          | Encoding Type |       |
| Video & Audio     | 1920x1080           |             | * 8Mbps            | •        | O<br>H.264    | MJPEG |
| Retwork           | Framerate<br>60     |             | I-VOP Interval (S) | 1s<br>10 | Rate Control  | •     |
| Advanced Settings |                     | _           |                    |          | VBR           | CBR   |
| -vv- System       | Audio Input Type    | O<br>MIC In | Audio Volume 0     | 5<br>10  |               |       |
|                   | Encoding Type       |             | Sampling Rate      |          |               |       |
|                   | AAC                 | G.711       | 48K                | τ.       |               |       |
|                   |                     |             |                    |          |               |       |

- Stream Video Output, Framerate, Encoding type, and Sampling Rate sections are only for viewing; the settings cannot be changed.
- 3. User can setup the following functions:
  - Audio Input Type: selects audio input type Line In or MIC In.
  - Bitrate: selects bitrate value 521kbps, 1Mbps, 2Mbps, 4Mbps, 8Mbps, 16Mbps, or 32Mbps.
  - I-VOP Interval (S): moves scroll bar to set the value 1s to 10s.
  - Audio Volume: moves scroll bar to set the volume value 0 to 10.
  - Rate Control: selects the rate control type VBR or CBR.

| Video Mode          |             |                    |          |       |                 |     |
|---------------------|-------------|--------------------|----------|-------|-----------------|-----|
| Stream Only         | USB Only    | USB + Streaming    | O<br>NDI |       |                 |     |
| Stream Video Output |             | Bitrate            |          | Encod | ling Type       |     |
| 1920x1080           |             | 8Mbps              |          |       |                 |     |
| Framerate           |             | I-VOP Interval (S) | 15       | Rate  | Control         |     |
| 60                  | Ţ           | 1 0                | 1        | D     | <b>O</b><br>VBR | CBR |
| Audio Input Type    |             | Audio Volume       | 5        |       |                 |     |
| Line In             | O<br>MIC In | 0                  | • 1      | D     |                 |     |
| Encoding Type       |             | Sampling Rate      |          |       |                 |     |
| AAC                 | G.711       | 48K                |          |       |                 |     |

4. Set the identity name for display on NDI interface. Select System > Camera ID (NDI). Enter the name as user wanted. The maximum character is 10. After entering the name, select the Set button to save and manually restart the PTZ camera for the settings to take effect. The following characters can be displayed for camera ID:

| Numeric characters      | 0123456789                 |
|-------------------------|----------------------------|
| Alphabetical characters | ABCDEFGHIJKLMNOPQRSTUVWXYZ |
| (upper and lower cases) | abcdefghijklmnopqrstuvwxyz |
| Symbols                 | ! @ # \$ % ^ & *( ) , .    |

| <b>AV</b> er      | Upgrade firmware         |                                                       |
|-------------------|--------------------------|-------------------------------------------------------|
|                   | Browse Upgrade           | Model Name PTZ330                                     |
| Live View         | Factory Default          | IP 10.100.93.77                                       |
| Camera Settings   | Reset To Factory Default | MAC 00:18:1A:23:65:55<br>Firmware Version 0.0.0000.53 |
| Video & Audio     | OSD Display              | Status OSD                                            |
| Network           | Auto HDMI 3G-SDI         | O O Off                                               |
| Advanced Settings | Language                 | Login                                                 |
| -√- System        | English                  | Login Name                                            |
|                   | Camera ID(NDI)           | Login Password                                        |
|                   | PTZ312 Set               | Change Cancel                                         |
|                   |                          |                                                       |
|                   | Latency Reduction        | Power Saving                                          |
|                   | On Off                   | On Off                                                |

## Network

Setup IP address of camera – DHCP or static IP, netmask, gateway, and DNS. After setting, select "Confirm" to apply settings.

| <b>AV</b> er      | DHCP                             |
|-------------------|----------------------------------|
|                   | o on on                          |
| Live View         | IP Netmask                       |
| Camera Settings   | 10.100.90.35 255.255.255.0       |
| Video & Audio     | Gatemay DNS                      |
|                   | 10.100.90.254 10.100.1.6 Confirm |
| Advanced Settings | RTMP Settings RTSP Security      |
| -vv- System       | Server URL O O                   |
|                   | Stream Key                       |
|                   | Start Steam STOP                 |
|                   |                                  |
|                   |                                  |
|                   |                                  |
|                   |                                  |
|                   |                                  |

## **RTMP Setting**

Setup for uploading the camera's live view to the broadcasting platform (ex: Youtube).

| RTMP Setting                     |      |  |  |
|----------------------------------|------|--|--|
| Server URL                       |      |  |  |
| rtmp://a.rtmp.youtube.com/live2/ |      |  |  |
| Stream Key                       |      |  |  |
|                                  |      |  |  |
| Start Stream                     | STOP |  |  |

Get the RTMP server URL and stream key from the broadcasting platform and enter in "Server URL" and "Stream Key" column.

Select "**Start Stream**" to begin uploading the live video of the camera to the broadcasting platform. Select "**STOP**" to stop uploading the video.

**[Note]** To get the RTMP server URL and stream key, please refer to the instruction of broadcasting. RTSP Security for user to set a security key number for streaming.

## **Advanced Setting**

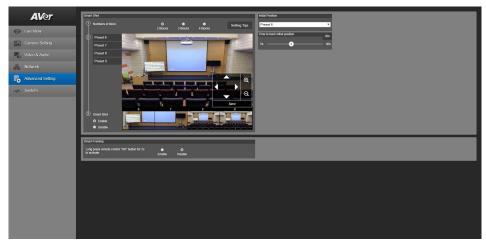

#### **SmartShoot**

Setup the block area for the camera to detect object and follow-up the object to move the camera when the object is in block area that user has set.

1. In the advanced setting interface, select the "**Number of block**" (2, 3, or 4). Each block is corresponding to one preset position. The maximum is 4 blocks (4 preset positions).

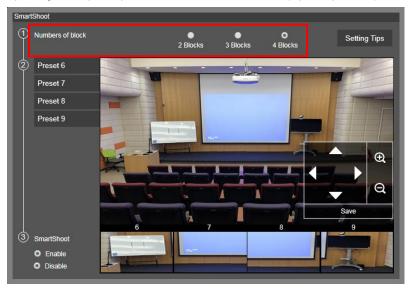

 Set the preset positions in order (Preset 6 to Preset 9). Use direction control panel to move the camera to wanted position and select "save" to save the preset position. And, a snapshot of the preset image will show at corresponding image display box. Repeat the step to set another preset position.

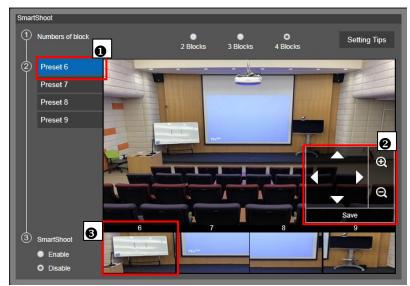

3. Set the "**Initial Position**" and "**Time to back initial position**". The camera will go back to initial position based on the time set at Time to back initial position.

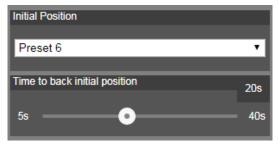

 Select "Enable" to activate the SmartShoot function. To stop the SmartShoot function, select "Disable".

[Note] In OSD menu, user can enable and disable SmartShoot function, too.

#### **SmartFrame**

Press 🕗 button on the remote control to enable to auto focus the face of object and zoom in.

Select "Enable" to activate the function.

| SmartFrame                                               |        |                     |  |
|----------------------------------------------------------|--------|---------------------|--|
| Long press remote control "OK" button for 2s to activate | Enable | <b>O</b><br>Disable |  |

## **System**

The system information of camera is displayed in this page, including Model name, IP address, MAC address, and firmware version.

- Factory Default: reset the camera back to factory default value.
- OSD Display: select the OSD display output source Auto, HDMI or 3G-SDI.
- Status OSD: enables/disables Preset status (Save Preset, Call Preset, Cancel Preset) display on the screen.
- Language: changes the Web UI language.
- Camera ID (NDI): sets the camera ID as identification for NDI function. To setup NDI function, please refer to NDI Function section.
- **Login in**: the default login of name and password are **admin/admin**.
- Latency Reduction: increases the smoothness of live images and will automatically disable 3 items – Digital zoom, Noise reduction and 720P resolution. The camera will reboot when enabling or disabling function of latency reduction.
- Power saving
  - > ON: PTZ can be shoot down. Boot up only through IR remote, RS232 and WOL.
  - > OFF: PTZ set to standby, PTZ can be boot up through IR remote, RS232 and VISCA-over-IP.

| AVer              | Upgrade firmware Erowse Factory Default Reset To Factory Default | Model Name         P1Z330           IP         10:100:90:35           MAC         00:18:1A:04:9E:81           Firmware Version         0.0:000:55:N |  |
|-------------------|------------------------------------------------------------------|----------------------------------------------------------------------------------------------------|--|
| Video & Audio     | OSD Display<br>O O<br>Auto HDMI 3G-SDI                           | Statur OSD<br>On Off                                                                                                    |  |
| Advanced Settings | Language<br>English                                              | Logn Name<br>1 Logn Name<br>1 Logn Password                                                                                                    |  |
|                   | Camera ID(NDI) PTZ330 Set                                        | Change Cancel                                                                                                    |  |
|                   | Latency Reduction O O O                                          | Power Saving O O O                                                                                                    |  |

#### **Upgrade Firmware**

- 1. Download the newest firmware from http://www.aver.com/download-center .
- 2. Connect to the camera through the browser.
- 3. Select System > Upgrade firmware > Browse.
- 4. Select the firmware and select the "Upgrade" button.
- After updating, refresh the browser, and the password will set to default (admin). Please set your new password.

| AVer<br>Live View<br>Camera Settings    | Upgrade firmware<br>Browse<br>Factory Default<br>Reset To Factory I | Upgrade<br>Default | Model Name<br>IP<br>MAC<br>Firmware Version | PTZ330<br>10.100.90.35<br>00 18.1A.04.9E.81<br>0.0.0000.55-N |  |
|-----------------------------------------|---------------------------------------------------------------------|--------------------|---------------------------------------------|--------------------------------------------------------------|--|
| Video & Audio Retwork Advanced Settings | OSD Display<br>O O<br>Auto HDMI                                     | 3G-SDI             | Status OSD<br>On                            | о<br>от                                                      |  |
| System                                  | Language<br>English<br>Camera ID(NDI)                               | _                  | Login<br>Login Name<br>1<br>Login Password  |                                                              |  |
|                                         | PTZ330<br>Latency Reduction<br>On                                   | Set<br>Off         | Change<br>Power Saving<br>On                | Cancel<br>Off                                                |  |

## **Use RTSP to Connect to Camera**

To use RTSP player to connect to the camera, please enter the following RTSP URL in your application such as VLC, PotPlayer or Quick Time: "rtsp://IP address of PTZ310/330/live\_st1"

# **RS232 Command Table**

| Command Set    | Command         | Command Packet             | Comments                                                               |
|----------------|-----------------|----------------------------|------------------------------------------------------------------------|
| IF_Clear       | Broadcast       | 88 01 00 01 FF             | I/F Clear (Clear Visca<br>connection)                                  |
|                | On              | 8x 01 04 00 02 FF          | Power ON/OFF                                                           |
| CAM_Power      | Off             | 8x 01 04 00 03 FF          |                                                                        |
|                | Stop            | 8x 01 04 07 00 FF          | Zoom Control                                                           |
|                | Tele (Standard) | 8x 01 04 07 02 FF          |                                                                        |
|                | Wide (Standard) | 8x 01 04 07 03 FF          |                                                                        |
| CAM_Zoom       | Tele (Variable) | 8x 01 04 07 2p FF          | p=0 (Low) to 7 (High)                                                  |
|                | Wide (Variable) | 8x 01 04 07 3p FF          |                                                                        |
|                | Direct          | 8x 01 04 47 0p 0q 0r 0s FF | pqrs: Zoom Position,<br>PTZ310: 0x0000~0x6f20<br>PTZ330: 0x0110~0x5490 |
|                | On              | 8x 01 04 06 02 FF          | Digital zoom ON/OFF                                                    |
| CAM_DZoom      | Off             | 8x 01 04 06 03 FF          |                                                                        |
|                | Stop            | 8x 01 04 08 00 FF          | Focus Control                                                          |
|                | Far (Standard)  | 8x 01 04 08 02 FF          |                                                                        |
|                | Near (Standard) | 8x 01 04 08 03 FF          |                                                                        |
|                | Far (Variable)  | 8x 01 04 08 2p FF          | p=0 (Low) to 7 (High)                                                  |
|                | Near (Variable) | 8x 01 04 08 3p FF          |                                                                        |
| CAM_Focus      | Direct          | 8x 01 04 48 0p 0q 0r 0s FF | pqrs: Focus Position,<br>0x0000 (wide) ~ 0x4000 (tele)                 |
|                | Auto Focus      | 8x 01 04 38 02 FF          | AF ON/OFF                                                              |
|                | Manual Focus    | 8x 01 04 38 03 FF          |                                                                        |
|                | Auto/Manual     | 8x 01 04 38 10 FF          |                                                                        |
|                | One Push        | 8x 01 04 18 01 FF          | One Push AF Trigger                                                    |
|                | Normal          | 8x 01 04 58 02 FF          | AF Sensitivity Normal/Low                                              |
| AF_Sensitivity | Low             | 8x 01 04 58 03 FF          |                                                                        |
| CAM_AFMode     | Normal AF       | 8x 01 04 57 00 FF          | Continuous AF                                                          |

| Command Set     | Command          | Command Packet                            | Comments                                              |
|-----------------|------------------|-------------------------------------------|-------------------------------------------------------|
| CAM_AFMode      | Zoom Trigger AF  | 8x 01 04 57 02 FF                         | Continuous AF OFF, only trigger AF after zoom in/out. |
| CAM_ZoomFocus   | Direct           | 8x 01 04 47 0p 0q 0r 0s 0t<br>0u 0v 0w FF | pqrs: Zoom Position<br>tuvw: Focus Position           |
|                 | Auto             | 8x 01 04 35 00 FF                         | Normal Auto                                           |
|                 | Indoor           | 8x 01 04 35 01 FF                         | Indoor mode                                           |
|                 | Outdoor          | 8x 01 04 35 02 FF                         | Outdoor mode                                          |
| CAM_WB          | One Push WB      | 8x 01 04 35 03 FF                         | One Push WB mode                                      |
|                 | Manual           | 8x 01 04 35 05 FF                         | Manual Control Mode                                   |
|                 | One Push         | 8x 01 04 10 05 FF                         | One Push WB Trigger                                   |
|                 | Up               | 8x 01 04 03 02 FF                         | Manual Control of R Gain                              |
| CAM_RGain       | Down             | 8x 01 04 03 03 FF                         |                                                       |
|                 | Up               | 8x 01 04 04 02 FF                         | Manual Control of B Gain                              |
| CAM_BGain       | Down             | 8x 01 04 04 03 FF                         |                                                       |
|                 | Full Auto        | 8x 01 04 39 00 FF                         | Automatic Exposure mode                               |
|                 | Manual           | 8x 01 04 39 03 FF                         | Manual Control mode                                   |
| CAM_AE          | Shutter Priority | 8x 01 04 39 0A FF                         | Shutter Priority Automatic<br>Exposure mode           |
|                 | Iris Priority    | 8x 01 04 39 0B FF                         | Iris Priority Automatic<br>Exposure mode              |
|                 | Bright           | 8x 01 04 69 0D FF                         | Bright Mode (Manual control)                          |
| CAM_SlowShutter | Auto             | 8x 01 04 5A 02 FF                         | Auto Slow Shutter ON/OFF                              |
|                 | Reset            | 8x 01 04 0A 00 FF                         | Shutter Setting                                       |
|                 | Up               | 8x 01 04 0A 02 FF                         |                                                       |
| CAM_Shutter     | Down             | 8x 01 04 0A 03 FF                         |                                                       |
|                 | Direct           | 8x 01 04 4A 00 00 0p 0q FF                | pq: Shutter Position                                  |
|                 | Reset            | 8x 01 04 0B 00 FF                         | Iris Setting                                          |
|                 | Up               | 8x 01 04 0B 02 FF                         |                                                       |
| CAM_Iris        | Down             | 8x 01 04 0B 03 FF                         |                                                       |
|                 | Direct           | 8x 01 04 4B 00 00 0p 0q FF                | pq: Iris Position                                     |

| Command Set    | Command                | Command Packet             | Comments                                                                                                    |
|----------------|------------------------|----------------------------|----------------------------------------------------------------------------------------------------|
|                | Reset                  | 8x 01 04 0C 00 FF          | Gain Setting                                                                                                    |
|                | Up                     | 8x 01 04 0C 02 FF          |                                                                                                    |
| CAM_Gain       | Down                   | 8x 01 04 0C 03 FF          |                                                                                                    |
|                | Direct                 | 8x 01 04 4C 00 00 0p 0q FF | pq: Gain Position                                                                                                    |
|                | AE Gain Limit (Direct) | 8x 01 04 2C 0p FF          | p: Gain Position (4 to F)                                                                                                    |
|                | Reset                  | 8x 01 04 0E 00 FF          | Exposure Compensation                                                                                                    |
|                | Up                     | 8x 01 04 0E 02 FF          | Amount Setting                                                                                                    |
| CAM_ExpComp    | Down                   | 8x 01 04 0E 03 FF          |                                                                                                    |
|                | Direct                 | 8x 01 04 4E 00 00 0p 0q FF | pq: ExpComp (pq:<br>0x01~0x09, Value: -4~+4,<br>Each value = 0.3EV)                                                                                                    |
| CAM Deald isht | On                     | 8x 01 04 33 02 FF          | Back Light Comp ON/OFF                                                                                                    |
| CAM_BackLight  | Off                    | 8x 01 04 33 03 FF          |                                                                                                    |
|                | On                     | 8x 01 04 61 02 FF          | Mirror Image ON/OFF                                                                                                    |
| CAM_LR_Reverse | Off                    | 8x 01 04 61 03 FF          |                                                                                                    |
|                | Reset                  | 8x 01 04 3F 00 pp FF       |                                                                                                    |
| CAM_Memory     | Set                    | 8x 01 04 3F 01 pp FF       | pp: 0x00 To 0xFF         pp: 0x5A => SmartFrame         Enable         pp: 0x5B => SmartFrame         Disable         pp: 0x5C => SmartFrame         Trigger         pp: 0x5D => SmartShoot         Enable         pp: 0x5E => SmartShoot         Disable         pp: 0x5E => SmartShoot         Disable         pp: 0x5F => Trun on OSD         menu |
|                | Recall                 | 8x 01 04 3F 02 pp FF       |                                                                                                    |
|                | On                     | 8x 01 06 06 02 FF          | turn on the menu screen                                                                                                    |
| SYS_Menu       | Off                    | 8x 01 06 06 03 FF          | Erasing menu display (turn off the menu screen/VC-A70H)                                                                                                    |

| Command Set       | Command          | Command Packet                                  | Comments                                                                                                    |
|-------------------|------------------|-------------------------------------------------|----------------------------------------------------------------------------------------------------|
|                   | Menu Enter       | 8x 01 7E 01 02 00 01 FF                         | menu enter                                                                                                    |
| CAM_Menu          | On/Off           | 8x 01 06 06 10 FF                               | Display ON/OFF                                                                                                    |
| Pan-tiltDrive     | Up               | 8x 01 06 01 VV WW 03 01<br>FF                   |                                                                                                    |
| Pan-tiltDrive     | Down             | 8x 01 06 01 VV WW 03 02<br>FF                   |                                                                                                    |
| Pan-tiltDrive     | Left             | 8x 01 06 01 VV WW 01 03<br>FF                   |                                                                                                    |
| Pan-tiltDrive     | Right            | 8x 01 06 01 VV WW 02 03<br>FF                   |                                                                                                    |
| Pan-tiltDrive     | UpLeft           | 8x 01 06 01 VV WW 01 01<br>FF                   |                                                                                                    |
| Pan-tiltDrive     | UpRight          | 8x 01 06 01 VV WW 02 01<br>FF                   |                                                                                                    |
| Pan-tiltDrive     | DownLeft         | 8x 01 06 01 VV WW 01 02<br>FF                   |                                                                                                    |
| Pan-tiltDrive     | DownRight        | 8x 01 06 01 VV WW 02 02<br>FF                   |                                                                                                    |
| Pan-tiltDrive     | Stop             | 8x 01 06 01 VV WW 03 03<br>FF                   |                                                                                                    |
| Pan-tiltDrive     | Home             | 8x 01 06 04 FF                                  |                                                                                                    |
| Pan-tiltDrive     | Reset            | 8x 01 06 05 FF                                  |                                                                                                    |
| Absolute Position |                  | 8x 01 06 02 VV WW 0Y 0Y<br>0Y 0Y 0Z 0Z 0Z 0Z FF | VV: Pan speed setting 0x01<br>(low speed) to 0x18 (high<br>speed)<br>WW: Tilt speed setting 0x01<br>(low speed) to 0x18 (high<br>speed)<br>YYYY: Pan Position 8a14 ~<br>762c (center 0000)<br>ZZZZ: Tilt Position 468B ~<br>E898 (center 0000) |
| Pan-tiltSet       | On               | 8x 01 06 44 02 FF                               | Pan/Tilt Slow Mode On/Off                                                                                                    |
| SlowPanTilt       | Off              | 8x 01 06 44 03 FF                               |                                                                                                    |
| Firmware          | Firmware version | 8x 01 02 03 FF                                  |                                                                                                    |

| Command Set   | Command              | Command Packet          | Comments      |
|---------------|----------------------|-------------------------|---------------|
| Factory Reset | System Factroy Reset | 8x 01 04 3F 03 00 FF    |               |
| Preset Speed  | Set Preset Speed     | 8x 01 06 20 0p FF       | p:1 to 6      |
| CAM_Power_ON  | Power On             | 8x 01 04 00 02 FF       |               |
| CAM_Power_OFF | Power Off            | 8x 01 04 00 03 FF       |               |
| CAM_MenuEnter |                      | 8x 01 7E 01 02 00 01 FF | Enter Submenu |

# **Specification**

## PTZ310/PTZ310W/PTZ310N

| Camera                     |                                                                                                    |
|----------------------------|----------------------------------------------------------------------------------------------------|
| Image Sensor               | 1/2.8" 1080p 60fps Exmor CMOS                                                                                                    |
| Effective Picture Elements | Approx. 2.1 Megapixels                                                                                                    |
| Output Resolution          | Auto, 1080p/60, 1080p/59.94, 1080p/50, 1080i/60, 1080i/59.94, 1080i/50, 1080p/30, 1080p/29.97, 1080p/25, 720p/60, 720p/59.94, 720p/50 |
| Minimum Illumination       | 0.4 lux (IRE50, F1.6, 30FPS)                                                                                                    |
| S/N Ratio                  | > 50dB                                                                                                    |
| Gain                       | Auto/Manual                                                                                                    |
| TV Line                    | 800 (center/wide), 700 (corner/wide)                                                                                                  |
| Shutter Speed              | 1/1s to 1/32,000s                                                                                                    |
| Exposure Control           | Auto, Manual, Priority AE (Shutter, IRIS), BLC                                                                                        |
| White Balance              | Auto/Indoor/Outdoor/One-push/Manual (R-Gain, B-Gain)                                                                                  |
| Optical Zoom               | 12X                                                                                                    |
| Digital Zoom               | 12X                                                                                                    |
| Horizontal Viewing Angle   | 72.5° (Wide) ~ 6.3° (Tele)                                                                                                    |
| Focal Length               | f = 3.9mm (Wide) ~ 46.8mm (Tele)                                                                                                    |
| Aperture (Iris)            | F = 1.6 (Wide) ~ 2.8 (Tele)                                                                                                    |
| Minimum Working Distance   | Wide: 0.3m, Tele: 1.5m                                                                                                    |
| Pan/Tilt Angle             | Pan: +-170°, Tilt: +90°/-30°                                                                                                    |
| Pan/Tilt Speed (Manual)    | Pan: 0.1~100°/sec, Tilt: 0.1~100°/sec                                                                                                 |
| Preset Speed               | Pan: 200°/sec, Tilt: 200°/sec                                                                                                    |
| Preset Position            | 10 (IR), 255 (RS232)                                                                                                    |
| Camera Control - IR        | Yes                                                                                                    |

| Camera                     |                                                        |
|----------------------------|--------------------------------------------------------|
| Camera Control - Interface | RS232 (DIN9)/RS422 (RJ45)                              |
| Ormana Ormania Destanta    | VISCA (RS232/RS422/IP), PELCO-D/PELCO-P (RS232/RS422), |
| Camera Control - Protocol  | CGI (IP)                                               |
| Image Processing           | Noise Reduction (2/3D), Flip, Mirror                   |
| Power Frequency            | Auto/50Hz/60Hz                                         |
| Audio                      |                                                        |
| Audio - Channel            | 2ch (stereo)                                           |
| Audio - Codec              | AAC-LC (48/44.1/32/24K), G.711/PCM (16K/8K)            |
| Audio - Sample Rate        | 48/44.1/32/24/16/8Khz                                  |
| Interface                  |                                                        |
| Video Output               | 3G-SDI, HDMI, IP, USB                                  |
| Audio Output               | 3G-SDI, HDMI, IP, USB                                  |
| Audio Input                | MIC/Line in                                            |
| General                    |                                                        |
| Power Requirement          | AC100V-AC240V to DC12V/5A                              |
| PoE                        | POE+ (IEEE 802.3at), Class 4                           |
| Operating Condition        | Temperature: 0°C ~ +40°C                               |
|                            | Humidity: 20% ~ 80%<br>Temperature: -20°C ~ +60°C      |
| Storage Condition          | Humidity: 20% ~ 95%                                    |
| Dimensions                 | 180mm (W) x 145mm (D) x 183.5mm (H)                    |
| Weight                     | 1.741kg                                                |
| Application                | Indoor                                                 |
| Security                   | Kensington slot                                        |
| Remote Controller          | Infrared                                               |
| Language                   | English/Japanese/Traditional Chinese                   |
| Accessories                | Remote control, 12V/5A power adapter                   |

| IP Streaming                     |                                                        |
|----------------------------------|--------------------------------------------------------|
| Resolution                       | 1920x1080, 1280x720, 960x540, 640x480                  |
| Network Video Compress<br>Format | H.264 (High Profile)                                   |
| Maximum Frame Rate               | H.264: 60fps (1920x1080)                               |
| Bit-rate Control Mode            | VBR/CBR (selectable)                                   |
| Range of Bit-rate setting        | 512Kbps ~ 32Mbps                                       |
| Network Interface                | 10/100/1000Base-T                                      |
| Multi-stream Capability          | 2                                                      |
| Network Protocol                 | IPv4, TCP, UDP, ARP, IMCP, IGMP, HTTP, DHCP, RTP/RTCP, |
|                                  | RTSP, VISCA over IP                                    |
| WebUI                            |                                                        |
| Live Video Preview               | Yes                                                    |
| Camera PTZ Control               | Pan/Tilt/Zoom/Focus/Preset Control                     |
| Camera / Image Adjustment        | Exposure/White Balance/Picture                         |
| Network Configuration            | DHCP/IP Address/Gateway/Netmask/DNS                    |

# PTZ330/PTZ330W/PTZ330N

| Camera                     |                                                               |
|----------------------------|---------------------------------------------------------------|
| Image Sensor               | 1/2.8" 1080p 60fps Exmor CMOS                                 |
| Effective Picture Elements | Approx. 2.1 Megapixels                                        |
|                            | Auto, 1080p/60, 1080p/59.94, 1080p/50, 1080i/60, 1080i/59.94, |
| Output Resolution          | 1080i/50, 1080p/30, 1080p/29.97, 1080p/25, 720p/60,           |
|                            | 720p/59.94, 720p/50                                           |
| Minimum Illumination       | 0.3 lux (IRE50, F1.6, 30FPS)                                  |
| S/N Ratio                  | > 50dB                                                        |
| Gain                       | Auto/Manual                                                   |
| TV Line                    | 800 (center/wide), 600 (corner/wide)                          |
| Shutter Speed              | 1/1s to 1/32,000s                                             |
| Exposure Control           | Auto, Manual, Priority AE (Shutter, IRIS), BLC                |
| White Balance              | Auto/Indoor/Outdoor/One-push/Manual (R-Gain, B-Gain)          |
| Optical Zoom               | 30X                                                           |
| Digital Zoom               | 12X                                                           |
| Horizontal Viewing Angle   | 67° (Wide) ~ 6.3° (Tele)                                      |
| Focal Length               | f = 4.3mm (Wide) ~ 129mm (Tele)                               |
| Aperture (Iris)            | F = 1.6 (wide) ~ 4.7 (Tele)                                   |
| Minimum Working Distance   | Wide: 0.01m, Tele: 1.2m                                       |
| Pan/Tilt Angle             | Pan: +-170°, Tilt: +90°/-30°                                  |
| Pan/Tilt Speed (Manual)    | Pan: 0.1~100°/sec, Tilt: 0.1~100°/sec                         |
| Preset Speed               | Pan: 200°/sec, Tilt: 200°/sec                                 |
| Preset Position            | 10 (IR), 255 (RS232)                                          |
| Camera Control - IR        | Yes                                                           |
| Camera Control - Interface | RS232 (DIN9)/RS422 (RJ45)                                     |

| Camera                                                                                                    |                                                                                                    |
|----------------------------------------------------------------------------------------------------|----------------------------------------------------------------------------------------------------|
| Camera Control - Protocol                                                                                               | VISCA (RS232/RS422/IP), PELCO-D/PELCO-P<br>(RS232/RS422), CGI (IP)                                                                                                    |
| Image Processing                                                                                                    | Noise Reduction (2/3D), Flip, Mirror                                                                                                    |
| Power Frequency                                                                                                    | Auto/50Hz/60Hz                                                                                                    |
| Audio                                                                                                    |                                                                                                    |
| Audio - Channel                                                                                                    | 2ch (stereo)                                                                                                    |
| Audio - Codec                                                                                                    | AAC-LC (48/44.1/32/24K), G.711/PCM (16K/8K)                                                                                                    |
| Audio - Sample Rate                                                                                                    | 48/44.1/32/24/16/8Khz                                                                                                    |
| Interface                                                                                                    |                                                                                                    |
| Video Output                                                                                                    | 3G-SDI, HDMI, IP, USB                                                                                                    |
| Audio Output                                                                                                    | 3G-SDI, HDMI, IP, USB                                                                                                    |
| Audio Input                                                                                                    | MIC/Line in<br>- Line input level: 1Vrms (max.)<br>- Mic input level: 50mVrms (max.); Supplied voltage: 2.5V                                                                                                    |
|                                                                                                    |                                                                                                    |
| General                                                                                                    |                                                                                                    |
| General<br>Power Requirement                                                                                            | AC100V-AC240V to DC12V/5A                                                                                                    |
|                                                                                                    | AC100V-AC240V to DC12V/5A<br>POE+ (IEEE 802.3at), Class 4                                                                                                    |
| Power Requirement                                                                                                    |                                                                                                    |
| Power Requirement<br>PoE                                                                                                | POE+ (IEEE 802.3at), Class 4<br>Temperature: 0°C ~ +40°C                                                                                                    |
| Power Requirement<br>PoE<br>Operating Condition                                                                         | POE+ (IEEE 802.3at), Class 4<br>Temperature: 0°C ~ +40°C<br>Humidity: 20% ~ 80%<br>Temperature: -20°C ~ +60°C                                                                                                    |
| Power Requirement PoE Operating Condition Storage Condition                                                             | POE+ (IEEE 802.3at), Class 4<br>Temperature: 0°C ~ +40°C<br>Humidity: 20% ~ 80%<br>Temperature: -20°C ~ +60°C<br>Humidity: 20% ~ 95%                                                                               |
| Power Requirement PoE Operating Condition Storage Condition Dimensions                                                  | POE+ (IEEE 802.3at), Class 4<br>Temperature: 0°C ~ +40°C<br>Humidity: 20% ~ 80%<br>Temperature: -20°C ~ +60°C<br>Humidity: 20% ~ 95%<br>180mm (W) x 145mm (D) x 183.5mm (H)                                        |
| Power Requirement<br>PoE<br>Operating Condition<br>Storage Condition<br>Dimensions<br>Weight                            | POE+ (IEEE 802.3at), Class 4<br>Temperature: 0°C ~ +40°C<br>Humidity: 20% ~ 80%<br>Temperature: -20°C ~ +60°C<br>Humidity: 20% ~ 95%<br>180mm (W) x 145mm (D) x 183.5mm (H)<br>1.62kg                              |
| Power Requirement<br>PoE<br>Operating Condition<br>Storage Condition<br>Dimensions<br>Weight<br>Application             | POE+ (IEEE 802.3at), Class 4<br>Temperature: 0°C ~ +40°C<br>Humidity: 20% ~ 80%<br>Temperature: -20°C ~ +60°C<br>Humidity: 20% ~ 95%<br>180mm (W) x 145mm (D) x 183.5mm (H)<br>1.62kg<br>Indoor                    |
| Power Requirement<br>PoE<br>Operating Condition<br>Storage Condition<br>Dimensions<br>Weight<br>Application<br>Security | POE+ (IEEE 802.3at), Class 4<br>Temperature: 0°C ~ +40°C<br>Humidity: 20% ~ 80%<br>Temperature: -20°C ~ +60°C<br>Humidity: 20% ~ 95%<br>180mm (W) x 145mm (D) x 183.5mm (H)<br>1.62kg<br>Indoor<br>Kensington slot |

| IP Streaming                  |                                                        |
|-------------------------------|--------------------------------------------------------|
| Resolution                    | 1920x1080, 1280x720, 960x540, 640x480                  |
| Network Video Compress Format | H.264 (High Profile)                                   |
| Maximum Frame Rate            | H.264: 60fps (1920x1080)                               |
| Bit-rate Control Mode         | VBR/CBR (selectable)                                   |
| Range of Bit-rate Setting     | 512Kbps ~ 32Mbps                                       |
| Network Interface             | 10/100/1000Base-T                                      |
| Multi-stream Capability       | 2                                                      |
| Network Protocol              | IPv4, TCP, UDP, ARP, IMCP, IGMP, HTTP, DHCP, RTP/RTCP, |
|                               | RTSP, VISCA over IP                                    |
| WebUI                         |                                                        |
| Live Video Preview            | Yes                                                    |
| Camera PTZ Control            | Pan/Tilt/Zoom/Focus/Preset Control                     |
| Camera/Image Adjustment       | Exposure/White Balance/Picture                         |
| Network Configuration         | DHCP/IP Address/Gateway/Netmask/DNS                    |